## **Table of Contents**

## Introduction

The User Profile AddOn saves your screen layout if you close a screen and restores everything if you open the same screen again. This works per user and global. It's possible to create default screen layouts for every user, and a specific user will use its own layout based on the global one. The AddOn also adds a new functionality to your tables:

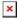

A new button (? icon) will be added to the table. The dialog will show the table name, the number of records/rows, and all available columns. It's possible to hide or show specific columns with this dialog.

The filter is a module and is bundled with user profiles. It allows the user to create custom filter conditions directly in the screen. Here's how this might look:

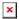

The following conditions are available:

- contains
- not contains
- starts with
- not starts with
- equals
- not equals
- between
- not between
- greater
- less
- greater or equals
- less or equals

It's possible to add as many conditions as you want and single conditions can be enabled or disabled.

The customized filter can also be saved and loaded:

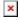

Another feature is and/or grouping. Decide which option is combined with "and" or "or".

## Customizing

The AddOn is designed to be customizable. The default settings and implementations can be modified. The AddOn contains the class ProfileUtil which offers a lot of useful methods, such as:

setDefaultTableInformationDialogClass(IApplication app, Class clazz)

This method set the class which should be used to show the table information dialog. It's possible to extend the existing class **TableInformationDialog**. It's also possible to change the table information dialog per Navigation table:

2025/06/18 10:43 2/2 User Profiles and Filters

setTableInformationDialogClass(NavigationTable table, Class clazz)

It's also possible to hide the table information button:

setDefaultShowTableInformationButton(IApplication app, boolean show)

Check the available methods of **ProfileUtil** to find out more.

Another feature is the definition of available column names in the table information dialog:

```
databook.getRowDefinition().setColumnView(ITableInformationControl.class,
new ColumnView(new String[] {...}));
```

This statement defines a list of column names which will be shown in the table information dialog.

×

## **Full API documentation**

User Filter Profiles

From:

https://doc.sibvisions.com/ - Documentation

Permanent link:

https://doc.sibvisions.com/visionx/userprofiles\_filters

Last update: 2021/10/01 09:43